## <span id="page-0-0"></span>**EMResource Views**

[Home >](https://confluence.juvare.com/display/PKC/User+Guides) [EMResource >](https://confluence.juvare.com/display/PKC/EMResource) [Guide - EMResource Views](#page-0-0)

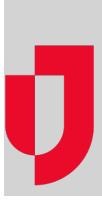

- [About Dashboards](https://confluence.juvare.com/display/PKC/About+Dashboards)
- [About Resource Details](https://confluence.juvare.com/display/PKC/About+Resource+Details)
- [About Resource Statuses](https://confluence.juvare.com/display/PKC/About+Resource+Statuses)
- [About Views](https://confluence.juvare.com/display/PKC/About+Views)
- [Create and Manage Dashboards](https://confluence.juvare.com/display/PKC/Create+and+Manage+Dashboards)
- [Dashboard Gadgets](https://confluence.juvare.com/display/PKC/Dashboard+Gadgets)
- [Edit Resource Details](https://confluence.juvare.com/display/PKC/Edit+Resource+Details)
- [Map View](https://confluence.juvare.com/display/PKC/Map+View)
- [Other Region Views](https://confluence.juvare.com/display/PKC/Other+Region+Views)
- [Print or Export a Region View](https://confluence.juvare.com/display/PKC/Print+or+Export+a+Region+View)
- [Region Views](https://confluence.juvare.com/display/PKC/Region+Views)
- [Update Resource Statuses](https://confluence.juvare.com/display/PKC/Update+Resource+Statuses)
- [Your Custom View](https://confluence.juvare.com/display/PKC/Your+Custom+View)